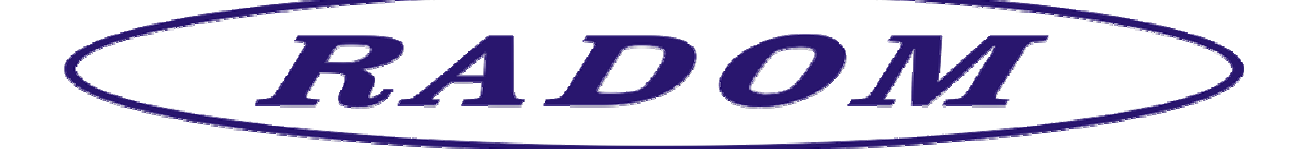

# **Systém RADOM SECURITY a RADOM SECURITY FIRE pro zabezpečení objektů**

**Vydání: červen '2013** 

# **Návod na montáž a obsluhu zařízení dálkového přenosu SXS26-TAR/GPRS, SXS26-TAR/NET**

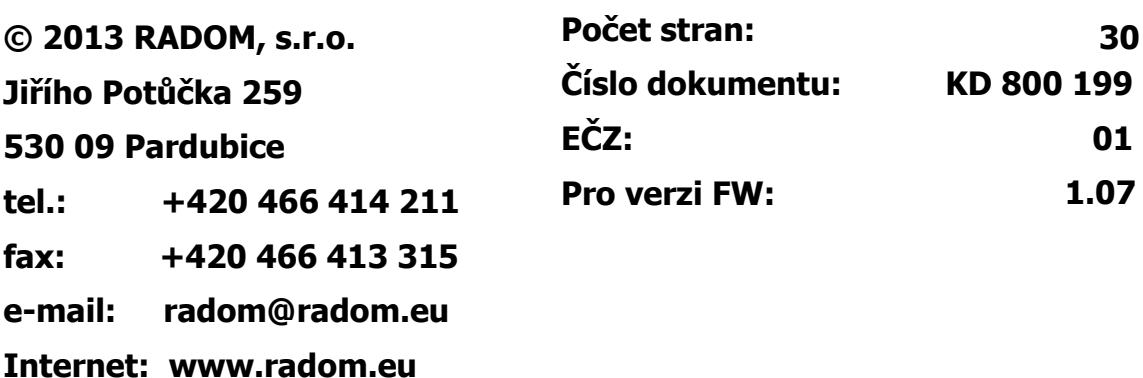

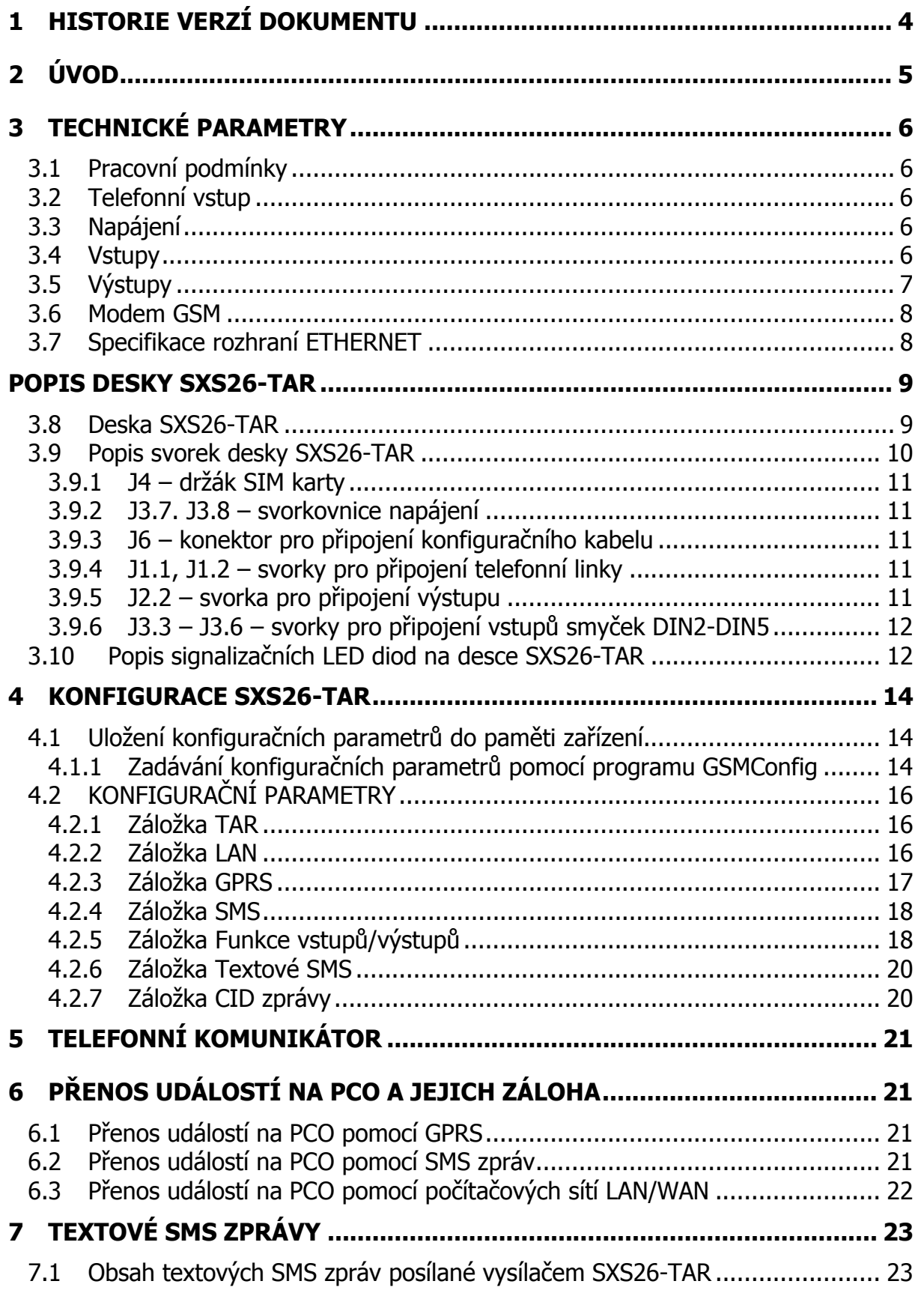

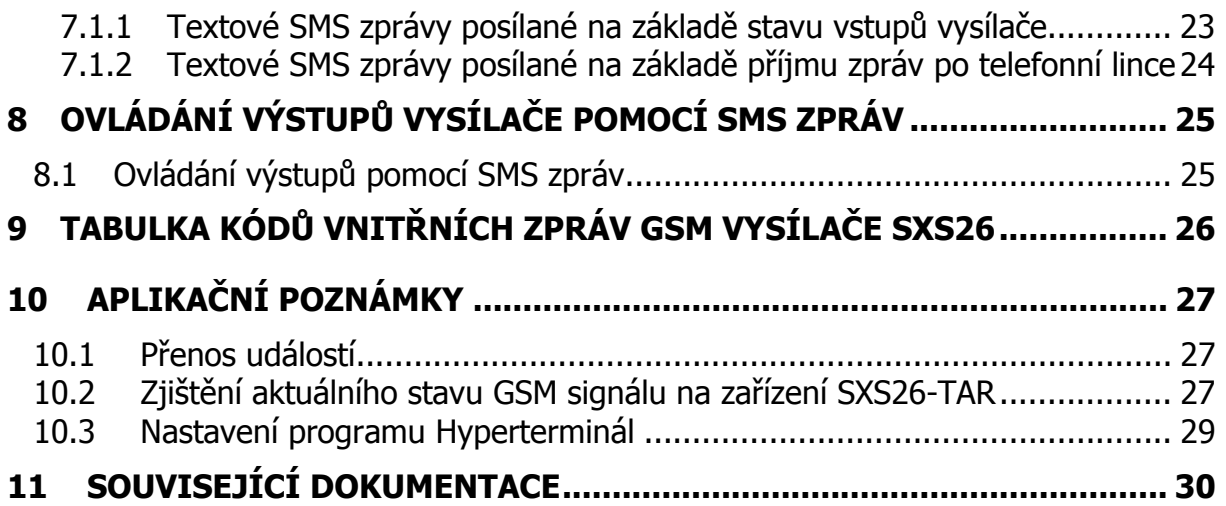

### **1 HISTORIE VERZÍ DOKUMENTU**

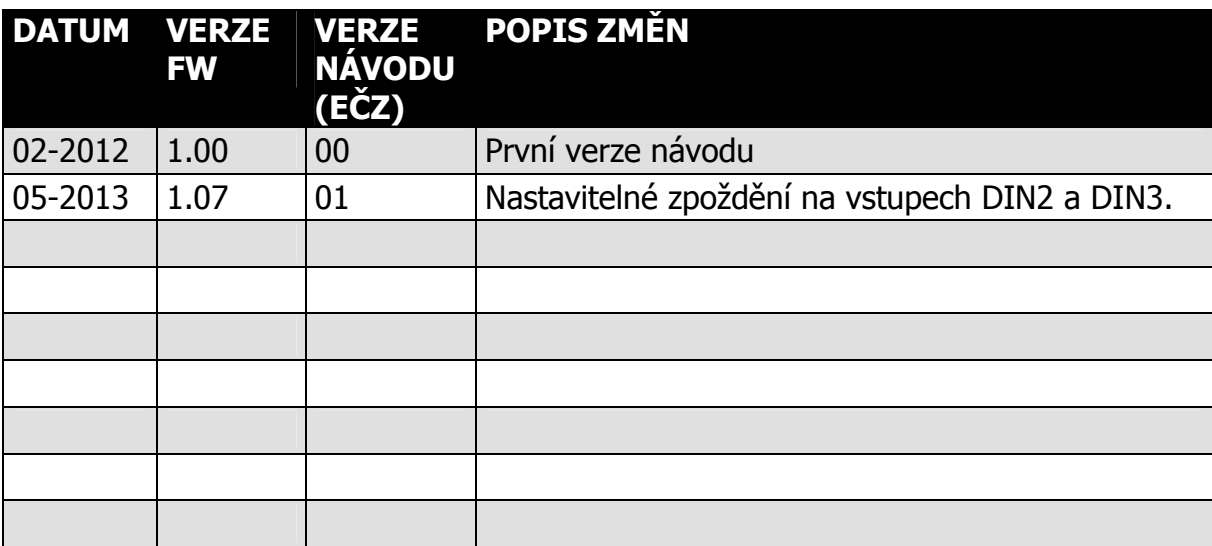

#### **2 ÚVOD**

Vysílač SXS26-TAR je variantou vysílače SXS26, která je určena pro funkci v bezpečnostním systému TAR a je určen určené k přenosu bezpečnostních a servisních dat elektronických zabezpečovacích systému TAR na vzdálený pult centrální ochrany (dále jen **PCO**), případně textovou formou na mobilní telefon.

Zařízení SXS26-TAR je vybaveno čtyřmi univerzálními vstupy a jedním dálkově (mobilním telefonem) ovládaným výstupem.

Přenos dat na PCO probíhá po jedné z možných přenosových cest:

- pomocí sítí GSM/GPRS, kdy je komunikace plně obousměrná, tzn. že PCO potvrzuje všechny přijaté zprávy. Pomocí GPRS se posílají v pravidelných intervalech tzv. udržovací zprávy, pomocí kterých se vyhodnocuje dostupnost spojení mezi vysílačem SXS26-TAR a PCO. V tomto režimu přenosu lze využívat libovolného GSM operátora v pásmu 850/900/1800/1900 MHz.
- pomocí počítačových sítí LAN/WAN (pouze provedení SXS26-TAR/NET), kdy komunikace probíhá prostřednictvím UDP/IP paketů na rozhraní ETHERNET. Komunikace je opět plně obousměrná, tzn. že PCO potvrzuje všechny přijaté zprávy. Pomocí síťové komunikace se posílají v pravidelných intervalech tzv. udržovací zprávy, pomocí kterých se vyhodnocuje dostupnost spojení mezi vysílačem SXS26-TAR a PCO.
- datovými SMS zprávami (GSM kanál), tyto zprávy nejsou od PCO potvrzované

Jednotlivé přenosové cesty lze uživatelsky konfigurovat do pozice HLAVNÍ, ZÁLOŽNÍ A ZÁLOŽNÍ2 přenosové cesty. Tzn., že v případě výpadku komunikace hlavní přenosové cesty dojde k automatickému přepnutí na záložní cestu. Pokud vypadne i záložní cesta, lze použít ještě druhou záložní cestu.

Navíc je ještě možné přenášet události pomocí textových SMS zpráv na mobilní telefon.

# **UPOZORNĚNÍ:**

• Vysílač používá pro komunikaci přes počítačové sítě LAN/WAN UDP/IP pakety, musí být proto umožněn jejich přenos mezi vysílačem a PCO. Nefunkčnost komunikace na síti, kde nedochází ke správnému přenosu UDP paketů (např. jsou filtrovány firewallem nebo routerem) nebo kde dochází ke značné ztrátovosti těchto paketů, nemůže být předmětem reklamace

#### **3 TECHNICKÉ PARAMETRY**

#### **3.1 Pracovní podmínky**

Zařízení je určeno pro prostředí chráněná proti povětrnostním vlivům s klasifikací podmínek podle ČSN EN 332000-3-AB4.

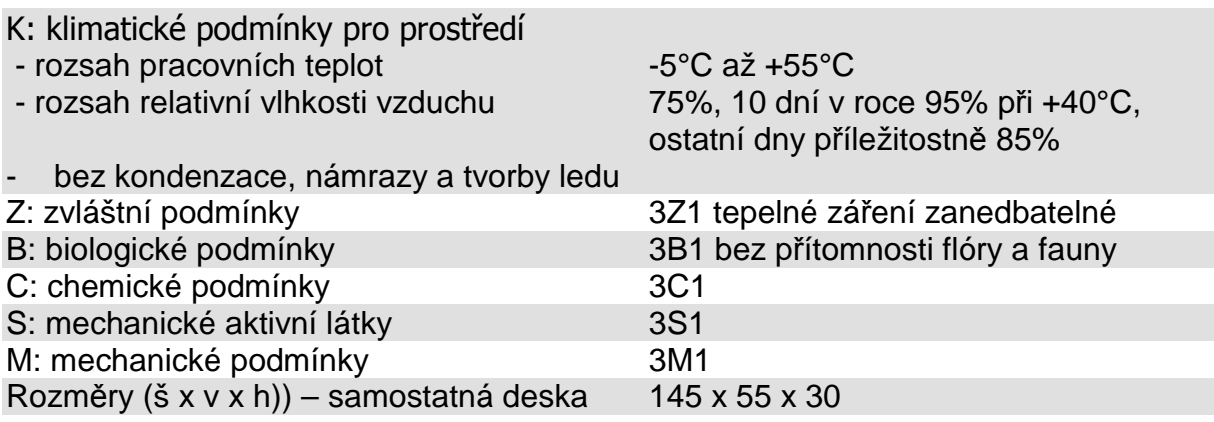

Elektromagnetická kompatibilita (EMC) podle ČSN EN 50130-4

#### **3.2 Telefonní vstup**

Vstup je využíván systémem TAR a není určen k uživatelskému konfigurování.

#### **3.3 Napájení**

Napájení je zajištěno v rámci systému TAR.

#### **3.4 Vstupy**

Vstupy jsou určeny jako pomocné drátové zóny systému TAR. Na desce jsou osazeny čtyři univerzální vstupní smyčky. Tyto vstupy **nejsou** galvanicky oddělené.

počet vstupních smyček: 4 (potenciálové / bezpotenciálové) provedení vstupů smyček: galvanicky neoddělené

#### **3.5 Výstupy**

Výstup 2 je galvanicky neoddělený výstup typu otevřený kolektor a je dálkově ovládán pomocí mobilního telefonu.

#### **Výstup 2:**

- typ výstupu: otevřený kolektor
- provedení výstupu: galvanicky neoddělený bezpotenciálový
- maximální zatížení: 30V/100mA
- funkce: dálkově ovládaný

# **UPOZORNĚNÍ:**

Jednotlivé vstupy a výstupy nejsou galvanicky oddělené, proto je potřeba dbát zvýšené pozornosti při:

- připojování libovolného zařízení s jiným zemním potenciálem
- připojování libovolného zařízení na delší vzdálenosti
- připojování většího počtu libovolných zařízení

#### **3.6 Modem GSM**

GSM vysílač SXS26 je vybaven čtyřpásmovým komunikačním GSM modulem. Modem komunikuje s PCO prostřednictvím sítě GSM/GPRS zvoleného provozovatele a to v pásmu 850 / 900 / 1800 / 1900 MHz. SIM karta se vkládá do čtečky SIM karty. SIM karta musí podporovat GPRS přenos s pevnými IP adresami. Doporučuje se používat SIM karty s nadefinovaným paušálem. Pro co největší spolehlivost provozu je vhodné zvolit pro PCO SIM karty od stejného provozovatele sítě (GSM operátora). Telefonní čísla, APN a IP adresy se nastavují v konfiguraci. K vysílači je nutné připojit externí GSM anténu s impedancí 50Ω. Konektor k připojení antény je typu SMA.

Pro optimální funkci zařízení SXS26 by síla signálu GSM sítě v místě umístění zařízení měla být minimálně -92dBm nebo lepší.

#### **3.7 Specifikace rozhraní ETHERNET**

Toto rozhraní je určeno k propojení s počítačovými sítěmi.

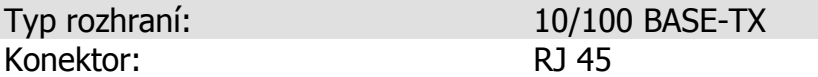

Toto rozhraní obsahuje pouze provedení vysílače SXS26/NET!

# **DŮLEŽITÉ:**

Aby bylo možno posílat události z vysílače SXS26-TAR/NET na PCO pomocí počítačových sítí LAN/WAN, je nutné mít v místě, kam chceme vysílač instalovat, připojení k Internetu. Toto připojení nemusí být přímo Internetu (s veřejnou IP adresou), ale stačí připojení s překladem adres (NAT). Pokud možno je ale vhodné používat připojení s pevně přidělenou IP adresou. Získávání IP adresy z DHCP serveru není příliš doporučována vzhledem k selhání přenosu v důsledku nefunkčnosti DHCP serveru. Vzhledem k velkému počtu různých implementací DHCP serverů firma RADOM, s.r.o. nemůže být zodpovědná za nefunkčnost DHCP na síti, kde není dodržen protokol popsaný v RFC 2131 "Dynamic Host Configuration Protocol". Vysílač používá pro komunikaci přes počítačové sítě LAN/WAN UDP/IP pakety, musí být proto umožněn jejich přenos mezi vysílačem a PCO. Nefunkčnost komunikace na síti, kde nedochází ke správnému přenosu UDP paketů (např. jsou filtrovány firewallem nebo routerem) nebo kde dochází ke značné ztrátovosti těchto paketů, nemůže být předmětem reklamace. Je-li komunikace nefunkční, je nutné zajistit, aby UDP datagramy byly odeslány z vysílače SXS26-TAR/NET prostřednictvím vnitřní sítě do Internetu a aby odpovědi na tyto datagramy byly přijaty zpět na vysílači.. Bude tedy pravděpodobně nutné, aby v místě instalace správce sítě povolil odchozí a příchozí UDP pakety standardně pro port 1501.

**Počet stran 30 <b> 8 R C C R C KD 800 199** 

**8**

# **POPIS POPIS DESKY SXS26-TAR** DESKY SXS26-TAR

# **3.8 Deska SXS26-TAR**

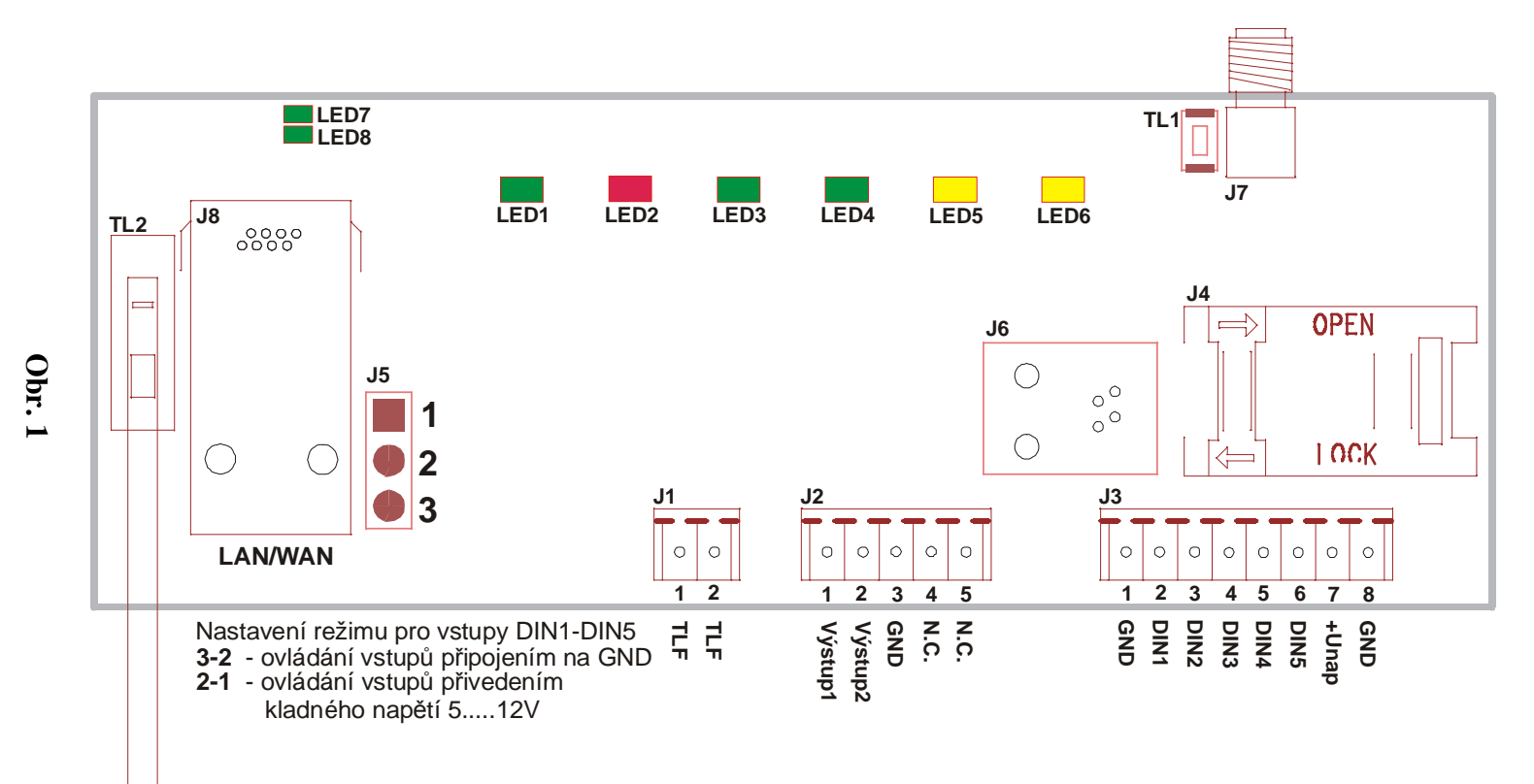

Počet stran 30 **Počet stran 30** 

> $\perp$

**9**

 $\perp$ 

 **KD 800 199 EČZ: 01**

#### **3.9 Popis svorek desky SXS26-TAR**

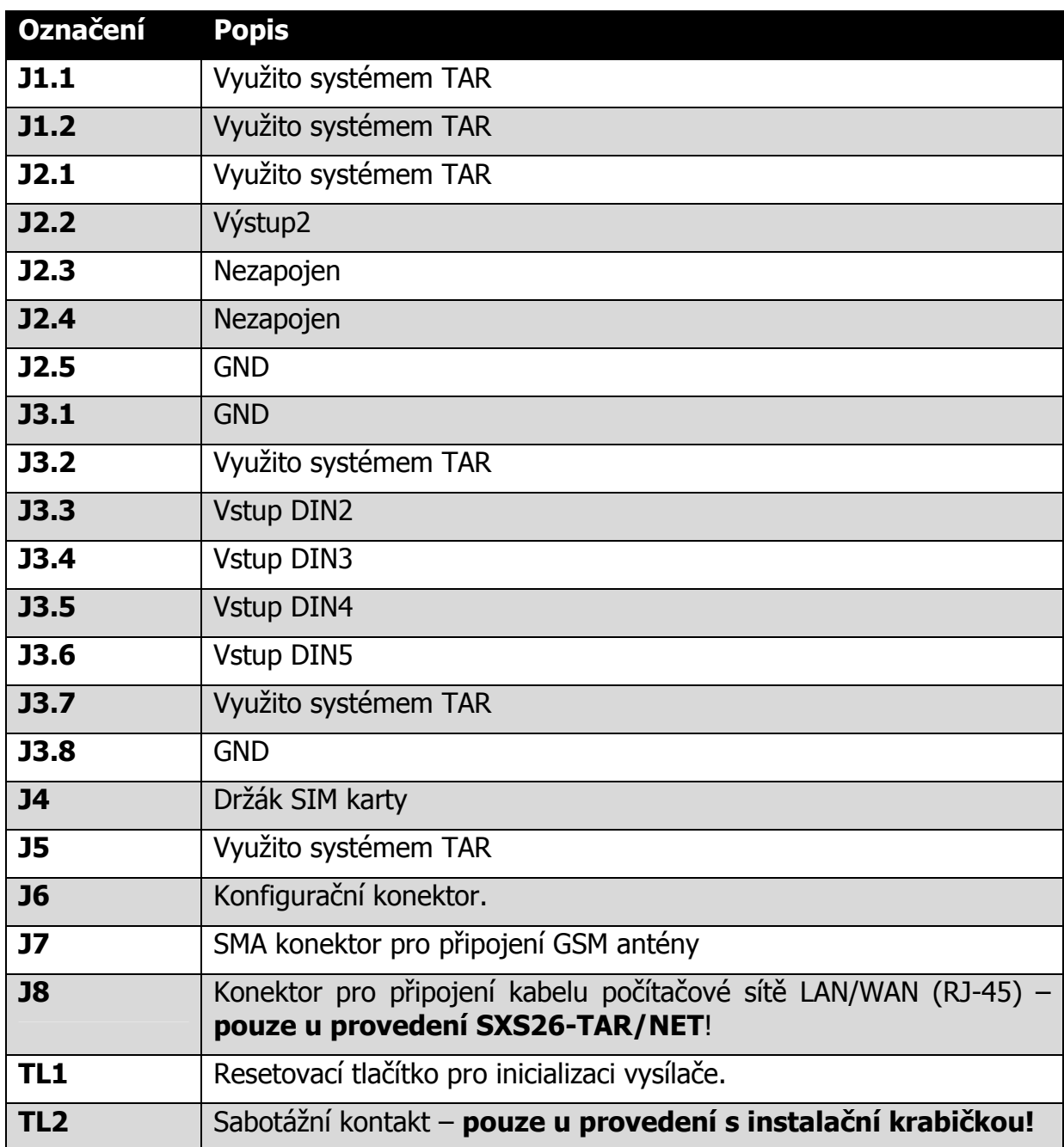

#### **3.9.1 J4 – držák SIM karty**

Kartu SIM získáte od provozovatele sítě GSM na základě uzavřeného obchodního vztahu. Karta musí mít povolenu možnost připojení do sítě GPRS.

Před vložením do přístroje se ujistěte, že máte na kartě SIM a ve službách u operátora nastaveno:

- není aktivovaná hlasová schránka
- není aktivováno přesměrování hovorů
- jsou vypnuty hlasové služby
- jsou smazány všechny SMS zprávy
- používejte pouze SIM karty s paušálním placením
- **doporučeno** je vypnut PIN kód SIM karty

#### **Vložení SIM karty:**

- 1) SIM karta se vkládá do držáku SIM karet J4, který je umístěn na desce SXS26
- 2) Držák karty uvolněte posunutím ve směru šipky OPEN
- 3) Otevřete držák SIM karty
- 4) Do držáku zasuňte kartu SIM a ujistěte se, že seříznutý roh SIM karty je správně orientován
- 5) Držák zavřete a zajistěte tak, že ho přitlačíte dolů a posunete ve směru šipky LOCK.

#### **3.9.2 J3.7. J3.8 – svorkovnice napájení**

Využito systémem TAR.

#### **3.9.3 J6 – konektor pro připojení konfiguračního kabelu**

Do svorky J4 můžeme připojit konfigurační kabel KK 650 57 pro konfiguraci GSM vysílače SXS26.

#### **3.9.4 J1.1, J1.2 – svorky pro připojení telefonní linky**

Využito systémem TAR.

#### **3.9.5 J2.2 – svorka pro připojení výstupu**

Na tuto svorku výstupů můžeme připojit obvod ovládaný zařízením SXS26-TAR.

#### **3.9.6 J3.3 – J3.6 – svorky pro připojení vstupů smyček DIN2-DIN5**

Vstupy smyček DIN2-DIN5 slouží k připojení drátových čidel a slouží jako pomocné drátové smyčky systému TAR. Kontakt čidla musí být typu NC. Při změně stavu vstupu se odešle na PCO příslušné hlášení (viz seznam CID kódů vnitřních událostí kap.9).

Tyto vstupy jsou digitální (nabývají pouze hodnot LOG"0", nebo LOG"1") a jsou nastaveny jako bezpotenciálové.

#### **Bezpotenciálové zapojení vstupů DIN2-DIN5:**

Tyto vstupy jsou ovládané připojováním jednotlivých vstupů na zem (svorku GND). Jejich klidovou hodnotu (LOG"0" nebo LOG"1") můžeme nastavit pomocí konfiguračního parametru (viz kap.4).

LOG"0" vodivé spojení svorky se svorkou GND

LOG"1" vstupní svorka je rozpojena (20kΩ - ∞)

# **UPOZORNĚNÍ:**

**Na bezpotenciálové vstupy se nesmí připojit napětí, hrozí nebezpečí poškození zařízení.** 

#### **3.10 Popis signalizačních LED diod na desce SXS26-TAR**

Na desce vysílače SXS26-TAR je několik LED diod, které signalizují jednotlivé stavy.

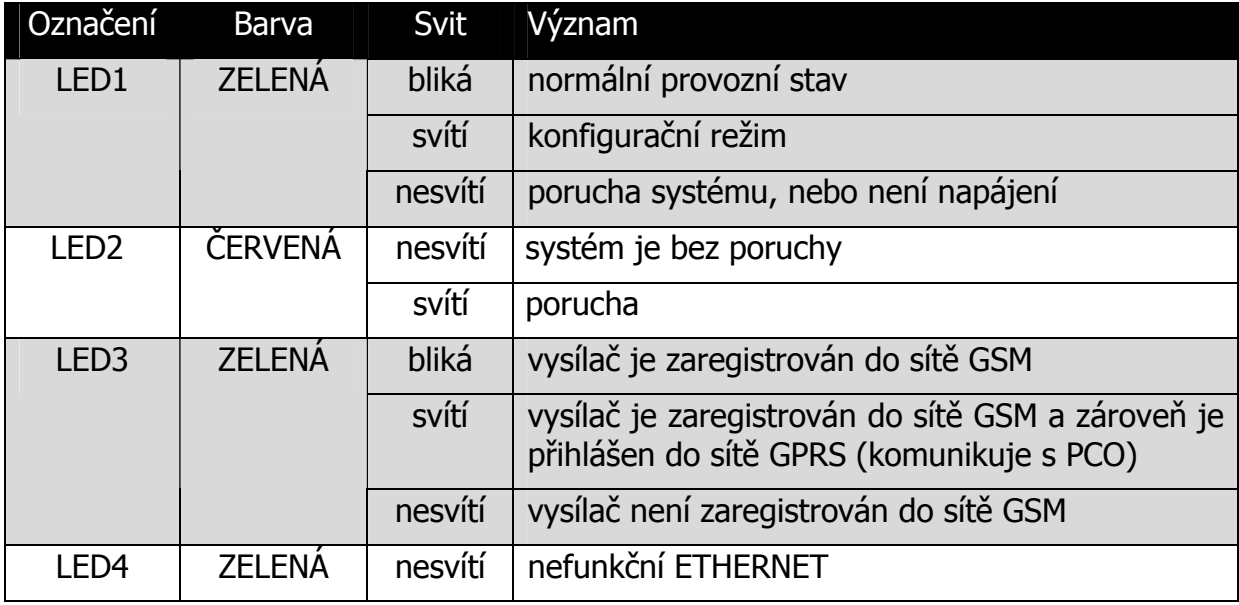

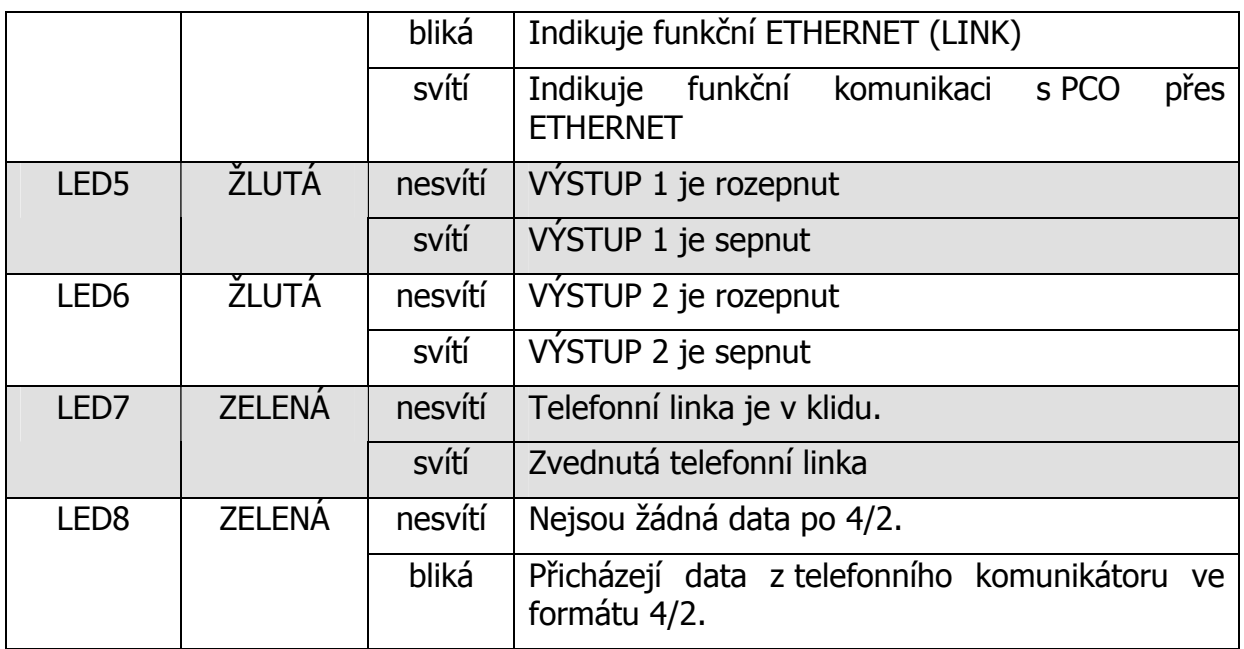

#### **4 KONFIGURACE SXS26-TAR**

#### **4.1 Uložení konfiguračních parametrů do paměti zařízení**

Před vlastní instalací je třeba provést nastavení konfiguračních parametrů. Konfigurační parametry se ukládají do paměti zařízení pomocí PC.

Ke konfigurování pomocí PC je nutné použít propojovací kabel, který je na straně PC připojen k sériovému portu počítače, na straně SXS26-TAR ke konektoru J11.

Doporučení: Použijte propojovací kabel firmy RADOM KK 650 57.

Konfigurace zařízení SXS26 se provádí prostřednictvím konfiguračního programu GSMConfig.

**Použitý sériový port počítače je nutné nastavit dle následujících parametrů: přenosová rychlost 57600 b/s, 8 datových bitů, 1 stop bit, bez parity.**

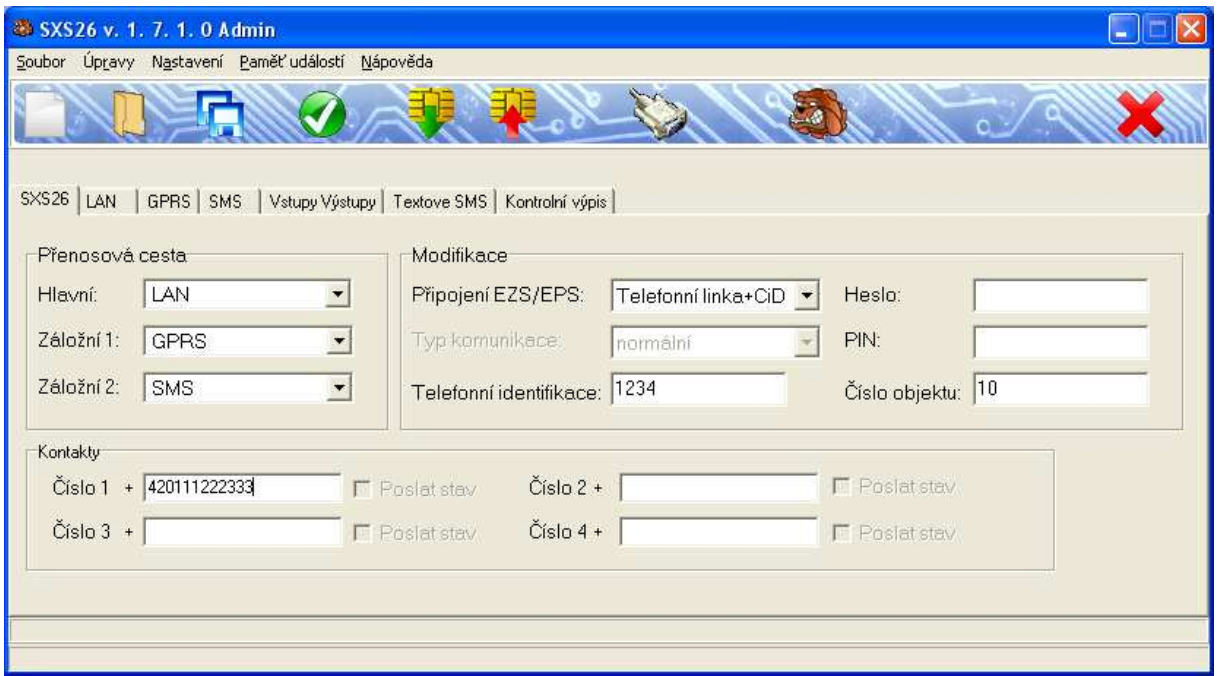

#### **4.1.1 Zadávání konfiguračních parametrů pomocí programu GSMConfig**

Po propojení vysílače SXS26-TAR s počítačem pomocí konfiguračního kabelu KK 650 57 spustíme na počítači konfigurační program GSMConfig. Program přepneme do konfiguračního módu pro TAR (viz dokument KD 800 148, který je součástí instalace programu GSMConfig). Dále již nastavujeme jednotlivé parametry vysílače SXS26- TAR.

Pokud je konfigurace v zařízení chráněna heslem (viz kap. 4.2.1) je nutné před započetím vyčítání konfigurace ze zařízení napsat toto heslo do kolonky HESLO v záložce TAR konfiguračního programu.

Pokud heslo neznáme lze přes menu ÚPRAVY -> SMAZAT NASTAVENÍ V ZAŘÍZENÍ provést kompletní smazaní konfigurace v zařízení včetně hesla.

#### **4.2 KONFIGURAČNÍ PARAMETRY**

V rámci konfigurace je možné nastavit následující konfigurační parametry:

#### **4.2.1 Záložka TAR**

**PŘENOSOVÁ CESTA –** zde si můžeme zvolit typ komunikačního média, pomocí kterého přenášíme zprávy na PCO. Na výběr máme tyto možnosti: **LAN** (pouze provedení SXS26-TAR/NET) – data se na PCO přenášejí pomocí počítačových sítí LAN/WAN, **GPRS** – data se na PCO posílají pomocí GSM/GPRS , **SMS** – zprávy se na PCO posílají pomocí SMS zpráv technologie GSM.

**PŘIPOJENÍ EZS/EPS** – nastaveno pro systém TAR – telefonní linka + vstupy

**PIN** – zadejte pin SIM karty pokud je aktivní (doporučujeme PIN sim karty vypnout)

**HESLO –** pokud chceme mít skrytou konfiguraci a možnost měnit/číst konfiguraci vysílače pouze po zadání hesla. Obsahuje max. 10 znaků (písmena/číslice). Pokud heslo nezadáme, lze konfiguraci vysílače libovolně číst/měnit.

**TELEFONNÍ IDENTIFIKACE (dříve ID ČÍSLO)** – telefonní identifikační číslo, pomocí kterého se na PCO identifikují příchozí zprávy (zadá provozovatel PCO)

**ČÍSLO OBJEKTU** – číslo objektu, pod kterým se daný vysílač identifikuje na PCO (zadá provozovatel PCO).

**KONTAKTY** – (oprávněná telefonní čísla) lze zadat až osm telefonních čísel, která budou mít oprávnění ovládat výstupy vysílače. Také zde zadáváme telefonní čísla při požadavku přenosu textových SMS zpráv na mobilní telefon. Telefonní číslo je nutné zadat v mezinárodním formátu ti. 420 111222333.

#### **4.2.2 Záložka LAN**

Záložka je aktivní pouze v případě, je-li vybrána jedna z přenosových cest jako LAN.

**MÍSTNÍ IP ADRESA** – zadáme místní IP adresu vysílače SXS26. V případě, že potřebujeme získat IP adresu z DHCP serveru nastavíme na hodnotu 0.0.5.0. Možnost získávání IP adresy z DHCP serveru není doporučena vzhledem k možnosti selhání přenosů v důsledku nefunkčnosti DHCP serveru. Vzhledem k velkému počtu různých implementací DHCP serverů nemůže výrobce být zodpovědný za nefunkčnost DHCP na síti, kde není dodržen protokol popsaný v RFC2131 "Dynamic Host Configuration Protocol". Stejně tak tato možnost není doporučena vzhledem k možnosti přidělování rozdílných IP adres a jejich nekorektnímu zpracování na PCO.

**MASKA** – nastavte masku sítě, ke které je vysílač připojen. Je-li maska sítě určena danou třídou IP adresy zvolte možnost Výchozí dle třídy IP

**MÍSTNÍ PORT –** zadejte místní číslo portu vysílače

**JMÉNO V DHCP –** jméno pod kterým se vysílač přihlásí do sítě v případě připojení přes DHCP

**VÝCHOZÍ BRÁNA –** zadejte výchozí bránu sítě pro přístup do sítí WAN

**IP ADRESA PCO –** zadejte IP adresu PCO

**PORT PCO –** (zadá provozovatel PCO) zadejte komunikační port PCO (pro pulty RADOM WRS32 a RADOMNET vždy hodnota **1501**)

**INTERVAL UDRŽOVACÍCH ZPRÁV -** nastavuje periodu posílání udržovacích(kontrolních) zpráv posílaných na PCO přes sítě LAN/WAN. Skutečná hodnota je násobkem 15sek.

**ZPOŽDĚNÍ ZAČÁTKU KOMUNIKACE PO OBNOVĚ LINK –** udává kolik sekund má vysílač čekat po obnovení LINK na ETHERNETovém rozhraní (nebo po restartu vysílače) než se pokusí komunikovat s PCO. Tato funkce umožňuje ponechat přístupovému routeru dostatek času pro navázání spojení, než započne vlastní komunikace. Zadává se v sekundách.

**INTERVAL UDRŽOVACÍCH ZPRÁV PŘI ZÁLOŽNÍ KOMUNIKACI -** nastavuje periodu posílání udržovacích(kontrolních) zpráv posílaných na PCO, pokud je LAN komunikace pouze záložním kanálem (nutné pro ověřování provozu komunikace po sítích LAN/WAN). Skutečná hodnota je násobkem 15sek. Zadáme-li hodnotu 0, nebudou se udržovací zprávy v případě, kdy je LAN pouze záložní komunikace posílat.

**ZPOŽDĚNÍ VYHODNOCENÍ ZTRÁTY SPOJENÍ –** nastavuje čas zpoždění vyhodnocení ztráty spojení při komunikaci přes LAN/WAN, než dojde k přepnutí na záložní kanál. Vhodné nastavit tak, aby v případě ztráty spojení s PCO přes sítě LAN/WAN nedocházelo k častému a tudíž nežádoucímu přepínaní přenosových cest. Skutečná hodnota je násobkem 15sek. Minimální nastavená hodnota je 4, tj. – po minutě od ztráty spojení dojde k přepnutí přenosových cest a vygenerování zprávy ZTRÁTA LAN. Optimální je zadat tuto hodnotu větší než 3 minuty (tj. min. hodnota 12).

#### **4.2.3 Záložka GPRS**

Záložka je aktivní pouze v případě, je-li vybrána jedna z přenosových cest jako GPRS.

**APN** – definuje APN do kterého je přiřazena SIM karta vložená ve vysílači SXS26. Pokud není ANP zadáno, setrvává zařízení v režimu offline (nepřipojuje se do sítě GPRS).

**IP ADRESA PCO** – IP adresa PCO (zadá provozovatel PCO).

**INTERVAL UDRŽOVACÍCH ZPRÁV -** nastavuje periodu posílání udržovacích(kontrolních) zpráv posílaných na PCO přes sítě GSM/GPRS. Skutečná hodnota je násobkem 15sek.

**INTERVAL UDRŽOVACÍCH ZPRÁV PŘI ZÁLOŽNÍ KOMUNIKACI -** nastavuje periodu posílání udržovacích(kontrolních) zpráv posílaných na PCO, pokud je GSM/GPRS komunikace pouze záložním kanálem (nutné pro ověřování provozu komunikace). Skutečná hodnota je násobkem 15sek. Zadáme-li hodnotu 0, nebudou se udržovací zprávy v případě, kdy je GPRS pouze záložní komunikace posílat.

#### **4.2.4 Záložka SMS**

Záložka je aktivní pouze v případě, je-li vybrána jedna z přenosových cest jako SMS.

**TELEFONNÍ ČÍSLO PCO -** telefonní číslo, na které se posílají SMS zprávy, v případě posílání událostí z SXS26 na PCO pomocí SMS zpráv. Telefonní číslo je nutné zadat v mezinárodním formátu ti. 420 111222333.

**SÍŤ** – číslo sítě musí odpovídat číslu sítě GSM konkrétního PCO (sdělí ji provozovatel PCO).

**ADRESA** – adresa zařízení musí odpovídat požadované adrese objektu konkrétního PCO (sdělí ji provozovatel PCO).

**INTERVAL UDRŽOVACÍCH ZPRÁV -** nastavuje periodu posílání udržovacích(kontrolních) zpráv posílaných na PCO pomocí SMS zpráv. Hodnota se zadává v hodinách. V případě zadání 0 se neposílají udržovací zprávy pomocí SMS.

**INTERVAL UDRŽOVACÍCH ZPRÁV PŘI ZÁLOŽNÍ KOMUNIKACI -** nastavuje periodu posílání udržovacích(kontrolních) zpráv posílaných na PCO, pokud jsou SMS zprávy pouze záložním kanálem (nutné pro ověřování provozu komunikace). V případě zadání 0 se žádné udržovací zprávy neposílají.

**NEPOSÍLAT INFO O VÝPADKU** – tato funkce slouží k omezení posílání SMS zpráv, pokud používáme SMS zprávy jako záložní přenosovou cestu událostí. Tzn. je-li tato funkce zapnuta neposílají se pomocí SMS zprávy o ztrátě komunikace s PCO přes síť GPRS, LAN atd.

#### **4.2.5 Záložka Funkce vstupů/výstupů**

Zde je možné vydefinovat funkci a chování jednotlivých vstupních smyček. Jednotlivým vstupním smyčkám vysílače SXS26 lze přiřadit klidový stav smyčky a případnou návaznost na jeden ze dvou ovladatelných výstupů. Vstupům lze také přiřadit název. Pod tímto názvem je možné vstup identifikovat při přenosu událostí prostřednictvím SMS zpráv na mobilní telefon.

Nevyvážené vstupní smyčky (označené jako DIN2 – DIN5):

Bezpotenciálové zapojení - tyto vstupy jsou ovládány připojením na zem (svorku GND).

- LOG"0" vodivé spojení se svorkou GND.
- LOG"1" vstupní svorka je rozpojena.

U vstupů DIN2 a DIN3 lze nastavit parametr zpoždění pro přechod vstupu do aktivní úrovně (AKTIVACE) a další parametr zpoždění pro návrat do klidového stavu (DEAKTIVCE). Nastavitelný rozsah zpoždění je 0 až 99 vteřin, respektive 0 až 99 minut v závislosti na nastavení další volby v menu.

Změna stavu vstupu může trvat kratší čas, než je zpoždění, které bylo nastaveno. Parametrem LOG si lze navolit, zda bude požadováno, aby změna stavu vstupu byla po uplynutí doby zpoždění vyhodnocena, či zda má být zapomenuta.

# **UPOZORNĚNÍ:**

Ujistěte se, že na vstupy DIN2 a DIN3 nejsou zapojené události, které vyžadují okamžitou reakci, či zda je v tomto případě v parametru zpoždění u těchto vstupů nastavena 0!

#### **Příklady použití zpoždění vstupu:**

Na vstup DIN2 napojte kontrolu záložního zdroje. Poté vhodně nastavte parametry zpoždění pro přechod do aktivní úrovně na 0, aby se pokles na záložním zdroji se ohlásil okamžitě, jakmile vznikne událost. Pro přechod do klidového stavu naopak nastavte zpoždění na 99 a zvolte parametr v minutách. Protože se baterie teprve nabíjí, okamžitý krátkodobý odběr by opět vyvolal "alarm". To, ale díky nastavenému zpoždění nenastane, protože baterie má čas 99 minut, aby nečerpala dostatek energie. Parametr LOG při tomto použití vstupu nezaškrtávejte, aby pokles napětí na záložním zdroji během nabíjení baterie nebyl vyhodnocen jako další "alarm".

Zpoždění vstupu lze využít i v dalším příkladu. Vstup DIN3 napojte na PIR čidlo za vstupními dveřmi do objektu. Zpoždění DIN3 pro přechod do aktivní úrovně nastavte ve vteřinách na takový čas, aby bylo možné zadat kód na deaktivaci alarmu. Chceteli, aby byl vstup do objektu zaznamenán, zaškrtněte parametr LOG. Zpoždění na přechod DIN3 do klidové úrovně nastavte na hodnotu 0.

**VYSTUP2** – dálkově ovládaný výstup - ovládání výstupu pomocí SMS zpráv

#### **4.2.6 Záložka Textové SMS**

Tato záložka je aktivovaná pouze v případě, máme-li v kontaktech vyplněno telefonní číslo. Lze zde k jednotlivým telefonním číslům přiřadit události, které se mají na toto telefonní číslo přenášet. Tj. lze vybrat jestli se na telefonní číslo pošle SMS zpráva v případě aktivace/deaktivace vstupů, přičemž lze vybrat konkrétní vstupy. Jedna z možných událostí je také přenos telefonních CID zpráv, tzn. že zprávy přijaté přes telefonní linku, jsou přeloženy na text a poslány SMS zprávou na mobilní telefon (viz kap.7). V případě této možnosti je ještě potřeba zvolit z jakých objektů (dle telefonní identifikace CID zprávy) se na dané číslo posílá SMS zpráva (VÝBĚR OBJEKTŮ).

#### **4.2.7 Záložka CID zprávy**

V této záložce jsou tři tabulky pro možnost definování vlastního překladu telefonní CID zprávy na textovou SMS zprávu.

Poznámka:

Obsah jednotlivých tabulek lze ukládat do zvláštních souborů. V konfiguračním programu to lze provést stisknutím pravého tlačítka myši na tabulce.

#### **Tabulka popis objektu**

Zde lze telefonní identifikaci v telefonní zprávě přiřadit popis objektu. Např. 1234 – KANCELAR, 2569 – BYT. Není-li popis objektu vyplněn, je na jeho místo vložen univerzální popis "TAR".

#### **Tabulka CID kódy**

Zde lze jednotlivým kódům telefonní zprávy přiřadit popis události. Pokud zařízení přijme po telefonní lince kód, který není součástí této tabulky, nedojde k přenosu zprávy! Např. 1130 – POPLACH, 13A2 – PORUCHA BAT, 33A2 – BATERIE OK

#### **Tabulka popis zón**

Zde lze jednotlivým přenášeným zónám v telefonní zprávě přiřadit popis. Např. Zóna 1 – KUCHYN, Zóna 2 – CHODBA atd. Jediný rozdíl je tady u přenášených telefonní kódů 4A1 a 4A2. Pokud se přenáší telefonní zpráva s tímto kódem, místo popisu u čísla zóny se použije popis u čísla uživatele. Např. Uživatel 1 – NOVAK atd. Není-li popis zóny/uživatele vyplněn v SMS zprávě se neobjeví.

#### **5 TELEFONNÍ KOMUNIKÁTOR**

Součástí vysílače SXS26-TAR je telefonní komunikátor umožňující komunikovat v tónovém formátu Contact ID - využito systémem TAR

#### **6 PŘENOS UDÁLOSTÍ NA PCO A JEJICH ZÁLOHA**

Přenos událostí na PCO je možný pomocí tři základních přenosových cest. Jedna z přenosových cest je vždy definována jako HLAVNÍ. Po této cestě jsou primárně přenášeny všechny událost na PCO. V případě přerušení HLAVNÍ přenosové cesty, se vysílač automaticky přepne na ZÁLOŽNÍ přenosovou cestu (je-li k dispozici). V případě přerušení ZÁLOŽNÍ cesty, je ještě možnost přepnutí na DRUHOU ZÁLOŽNÍ přenosovou cestu.

#### **6.1 Přenos událostí na PCO pomocí GPRS**

Standardně jsou všechny události z vysílače na PCO přenášeny datově pomocí GPRS sítě. K tomu je nutné mít vloženou SIM kartu s povoleným GPRS provozem. V konfiguraci vyplněnou IP adresu PCO, kam se data přenášejí, APN sim karty a číslo objektu na PCO. Všechny události jsou na PCO přenášeny ve formátu CiD.

Komunikace vysílače s PCO je obousměrná, tzn., že všechny poplachové a udržovací zprávy předávané na PCO jsou potvrzované – pult posílá vždy vysílači potvrzení o přijetí zprávy. Pokud vysílač toto potvrzení neobdrží, odvysílá zprávu na PCO znova. Toto opakuje 5x, poté dojde k odhlášení a znovu přihlášení vysílače do sítě GSM a znovu 3x opakuje pokus o vyslání události. Pokud se ani poté nepodaří zprávu na PCO předat, vysílač vyhodnotí ztrátu spojení s PCO a dle konfigurace přepne na záložní přenosový kanál (LAN, SMS).

#### **6.2 Přenos událostí na PCO pomocí SMS zpráv**

Při nastavení HLAVNÍ přenosové cesty jako SMS jsou všechny události z vysílače na PCO posílány pomocí datových SMS zpráv. K tomu je nutné mít nainstalovaný PCO WRS32 verze nejméně 2.3.1.0.

Pro posílání událostí pouze pomocí SMS zpráv je nutné v konfiguraci vyplnit telefonní číslo modemu PCO, číslo sítě a adresu objektu v PCO. Na PCO jsou pomocí SMS zpráv přenášeny všechny události vznikající na vysílači SXS26-TAR, stejně tak jsou zálohovány zprávy přijímány po telefonní lince. SMS zprávy nejsou od PCO potvrzované, takže ztráta spojení se v tomto případě vyhodnocuje pouze v případě, že se vysílači nepodaří přihlásit do sítě GSM. Poté se dle konfigurace přepne na záložní přenosový kanál (LAN).

#### **6.3 Přenos událostí na PCO pomocí počítačových sítí LAN/WAN**

Tato funkce je k dispozici pouze u provedení vysílače SXS26-TAR/NET!

Při nastavení HLAVNÍ přenosové cesty LAN/WAN jsou všechny události na PCO posílány pomocí UDP/IP paketů přes počítačové sítě LAN/WAN. K tomu je nutné mít ve vysílači nakonfigurovanou místní IP adresu a číslo portu vysílače SXS26, IP adresu a číslo portu PCO, výchozí bránu a číslo objektu na PCO.

Komunikace vysílače s PCO je obousměrná, tzn., že všechny poplachové a udržovací zprávy předávané na PCO jsou potvrzované – pult posílá vždy vysílači potvrzení o přijetí zprávy. Pokud vysílač toto potvrzení neobdrží, odvysílá zprávu na PCO několikrát znova. Od této chvíle se také rozeběhne časové zpoždění vyhodnocení ztráty spojení s PCO. Toto časové zpoždění je konfigurovatelné (viz kap. KONFIGURAČNÍ PARAMETRY). Po vypršení časového zpoždění vysílač vyhodnotí ztrátu spojení s PCO a dle konfigurace přepne na záložní přenosový kanál (GPRS, SMS).

#### **7 TEXTOVÉ SMS ZPRÁVY**

Pomocí vysílače SXS26-TAR lze posílat textové SMS zprávy na mobilní telefon na základě aktivace/deaktivace vlastních vstupů vysílače, nebo příchozích zpráv po telefonní lince. Tyto SMS zprávy lze posílat samostatně bez nutnosti komunikace vysílače s PCO, nebo společně s událostmi na PCO. Přičemž je ale nutné vzít v úvahu, že v tu chvíli jsou textové SMS zprávy pouze doplňkovou informací a vysílač dává vždy přednost komunikaci a předávání událostí na PCO.

#### **7.1 Obsah textových SMS zpráv posílané vysílačem SXS26-TAR**

Všechny zprávy posílané vysílačem na mobilní telefon jsou v jednotném tvaru a liší se pouze dle naprogramovaných popisů stavů a událostí v konfiguraci vysílače.

#### **7.1.1 Textové SMS zprávy posílané na základě stavu vstupů vysílače**

Dle konfigurace vysílače je možné přenášet na mobilní telefon stavy (aktivace/deaktivace) jednotlivých vstupů vysílače SXS26-TAR. Aby mohla být poslána SMS zpráva musí být v konfiguraci nastaveno minimálně jedno oprávněné telefonní číslo a k tomuto číslu musejí být nastaveny přenášené události. V tomto případě AKTIVACE (SMS zpráva se posílá při aktivaci vstupů), nebo DEAKTIVACE (SMS zpráva se posílá na základě deaktivace vstupů). K této události musí být vybrán minimálně jeden vstup, který se má přenášet (viz kap. 4.2.6-Záložka Textové SMS).

Při nakonfigurované události poté vysílač posílá SMS zprávu ve tvaru (popis telefonní zprávy ve formátu CID viz kap.: 10.1):

- "TAR ver.x.xx"; identifikace zařízení, kde x.xx znamená verzi FW vysílače (neměnný text)
- "**NÁŠ DŮM**"; uživatelský popis vysílače, lze nastavit v tabulce identifikačního čísla objektu (musí se shodovat s identifikačním číslem vysílače)
- "**AKTIVACE CIDLA 1**"; popis vzniklé událostí (AKTIVACE/DEAKTIVACE) s uživatelským popisem vstupu na kterém událost vznikla
- "**SIGNÁL GSM: DOBRY**"; informace o síle signálu GSM v místě instalace vysílače

Pokud událost vznikne na vstupu u kterého nemáme nakonfigurován uživatelský popis, vloží se do popisu vstupu automatický text s čísle vstupu. Tj.: DIN2 pro vstup 2 atd.

Hodnota signálu GSM může nabývat těchto hodnot:

**NEBYL DETEKOVÁN** – signál GSM nebyl detekován

**NEDOSTATEČNÝ** – signál GSM je nedostatečný k funkci vysílače **DOSTATEČNÝ** – signál GSM je dostatečný k funkci vysílače **DOBRÝ** – signál GSM je vhodný k funkci vysílače **VELMI DOBRÝ** – signál je velmi vhodný k funkci vysílače

#### **7.1.2 Textové SMS zprávy posílané na základě příjmu zpráv po telefonní lince**

Dle konfigurace vysílače je možné přenášet na mobilní telefon zprávy přijímané po telefonní lince. Aby mohla být SMS zpráva poslána musí být v konfiguraci nastaveno minimálně jedno oprávněné telefonní číslo a k tomuto číslu musí být nastavena přenášená událost TELEFONNÍ ZPRÁVY. V tom případě, je-li po telefonní lince přijata telefonní zpráva a je-li její kód události zanesen v přenosové tabulce událostí v konfiguraci zařízení je na mobilní telefon poslána SMS zpráva (viz kap. 4.2.7- Záložka CID zprávy).

V tomto případě pokud vysílač příjme telefonní zprávu ne formátu CID, např.: 1234 18 113A AA AA5 posílá SMS zprávu ve tvaru:

- "TAR ver.x.xx"; identifikace zařízení, kde x.xx znamená verzi FW vysílače (neměnný text)
- "**NÁŠ DŮM**"; uživatelský popis objektu, ke kterému se zpráva vztahuje, lze nastavit v tabulce identifikačního čísla objektu (musí se shodovat s identifikačním číslem obsaženým v telefonní zprávě, dle příkladu to je 1234)
- "**POPLACH**"; uživatelský popis událostí s kódem 1130
- "**CHODBA**"; uživatelský popis zóny vzniku události. Dle příkladu je číslo zóny 005. Lze nastavit v konfiguraci v tabulce popis zón.

"**SIGNÁL GSM: DOBRY**"; - informace o síle signálu GSM v místě instalace vysílače

Doplnění textu s popisem čísla zóny dochází pouze v případě, je-li v telefonní zprávě číslo zóny větší než 0. Jediná výjimka nastává u událostí s kódem 1401, 1402 a 3401 (ZAPNUTO, ZAPNUTO PO POPLACHU, VYPNUTO). V tomto případě je do textu SMS zprávy doplněn uživatelský popis z tabulky popisu zón z pozice UŽIVATEL1 – UŽIVATEL8 dle příchozího čísla 1 - 8.

Přiklad: příchozí kód ve tvaru CID: 1234 18 14A1 AA AA5

SMS zpráva: "TAR ver.1.00: NAS DUM ZAMKNUTO NOVAK GSM SIGNAL: DOBRY"

#### **8 OVLÁDÁNÍ VÝSTUPŮ VYSÍLAČE POMOCÍ SMS ZPRÁV**

Na desce vysílače SXS26-TAR je výstup ovládaný pomocí SMS zpráv.

#### **8.1 Ovládání výstupů pomocí SMS zpráv**

Výstup2 vysílače SXS26-TAR můžeme ovládat pomocí SMS zpráv z libovolného mobilního telefonu. Telefonní číslo tohoto mobilu musí být v konfiguraci zařízení nastaveno jako OPRÁVNĚNÉ ČÍSLO. Maximální počet takto nastavených telefonních čísel jsou čtyři.

Vzhledem k periodě testování příchozích zpráv a vzhledem k tomu, že zařízení je primárně určeno pro komunikaci s PCO v sítí GPRS může nastat reakce na odeslaný příkaz se zpožděním až 2 minut. Navíc je nutné počítat s tím, že jistá nedefinovaná doba (čas) je potřeba na doručení SMS zprávy v síti mobilního operátora.

Mezi podporované příkazy patří:

Příkazy **ZAPNOUT/VYPNOUT –** výstup2 aktivní/neaktivní

Mezi další podporovaný příkaz patří:

Příkaz "**STAV**" – dotaz na stav vysílače SXS26-TAR. Odpovědí je SMS zpráva od vysílače ve tvaru:

"TAR ver.x.xx"; - identifikace zařízení, kde x.xx znamená verzi FW vysílače (neměnný text)

"**ZAMCENO/ODEMCENO**" – stav systému v době odeslání SMS zprávy

"**ZAPNUTO/VYPNUTO**" – stav výstupu 2 v době odeslání SMS zprávy

"**SIGNÁL GSM: DOBRY**"; - informace o síle signálu GSM v místě instalace vysílače

# **9 TABULKA KÓDŮ VNITŘNÍCH ZPRÁV GSM VYSÍLAČE SXS26**

Seznam vnitřních kódů zařízení dálkového přenosu SXS26 a příklad jejích nastavení v překladové tabulce PCO.

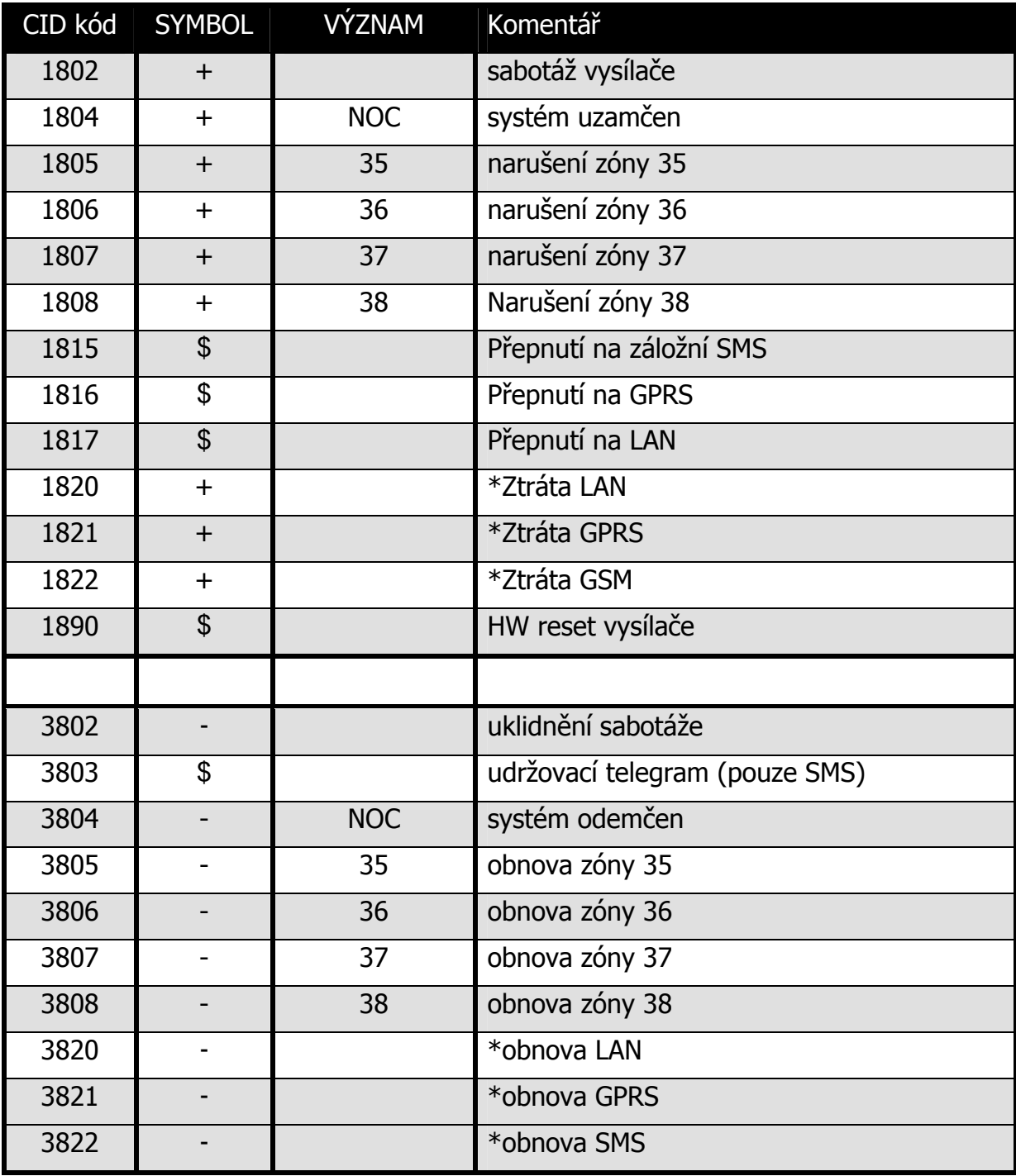

\* zprávy takto značené se nepřenášejí pomocí SMS při aktivním konfiguračním parametru NEPOSÍLAT INFO O VÝPADKU (viz kap. Záložka SMS).

#### **10 APLIKAČNÍ POZNÁMKY**

#### **10.1 Přenos událostí**

Vysílač SXS26-TAR předává data na PCO ve formátu zpráv ADEMCO Contact ID protokolu.

Formát CID zprávy:

#### **ACCT MT QXYZ GG CCC S**

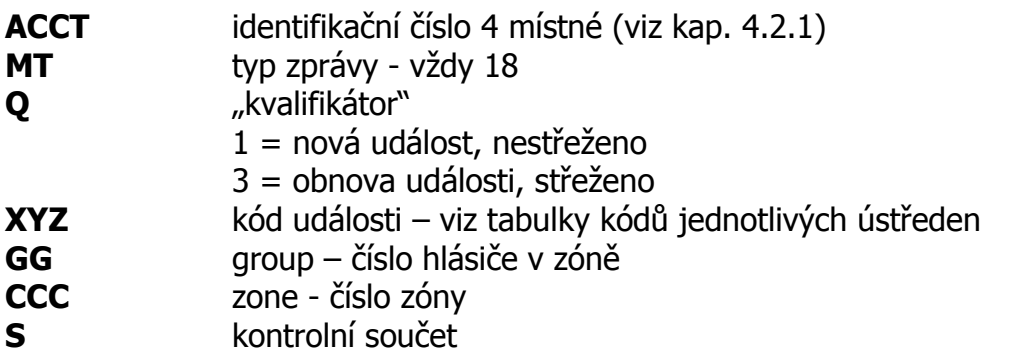

Poznámka: přenášené hodnoty čísel zón(CCC) jsou omezeny na "0-9" a "B-F", přičemž hodnota "0" je v CID zprávě vždy přenášena jako hodnota "A".

#### **10.2 Zjištění aktuálního stavu GSM signálu na zařízení SXS26-TAR**

Pro zjištění stavu GSM signálu na vysílači SXS26 je nutné připojit zařízení SXS26 k PC pomocí konfiguračního kabelu KK 650 57, který je na straně PC připojen k sériovému portu počítače a na straně SXS26 ke konektoru J11.

Na PC spustíme libovolný program terminálového typu, např. program Hyperterminál, který je běžnou součástí instalací OS Windows 98, XP. U novějších verzí musíme použít některý jiný program terminálového typu. Nastavení programu Hyperterminál provedeme dle kap. 10.3.

Po správném nastavení programu a připojení vysílače SXS26 se ve výpisu terminálu zobrazují čitelné znaky. Jedná se o logování interní komunikace zařízení. Ke zjištění aktuálního stavu GSM signálu počkáme na zobrazení příkazu **AT+CSQ** a následnou odpověď **+CSQ: <rssi>,<ber>**.

kde, hodnota <rssi> znamená sílu signálu:

0 - (-113)dBm nebo horší 1  $-(-111)$ dBm 2 až 30 - (-109)dBm až (-53)dBm 31 - (-51)dBm nebo lepší<br>99 - signál nelze detekova - signál nelze detekovat

Pro spolehlivou funkci zařízení SXS26 je potřeba síla signálu **-93dBm** nebo lepší.

Dle příkladu na Obr. 2 je síla signálu **+CSQ: 17,0**, tj. síla signálu **-79dBm**.

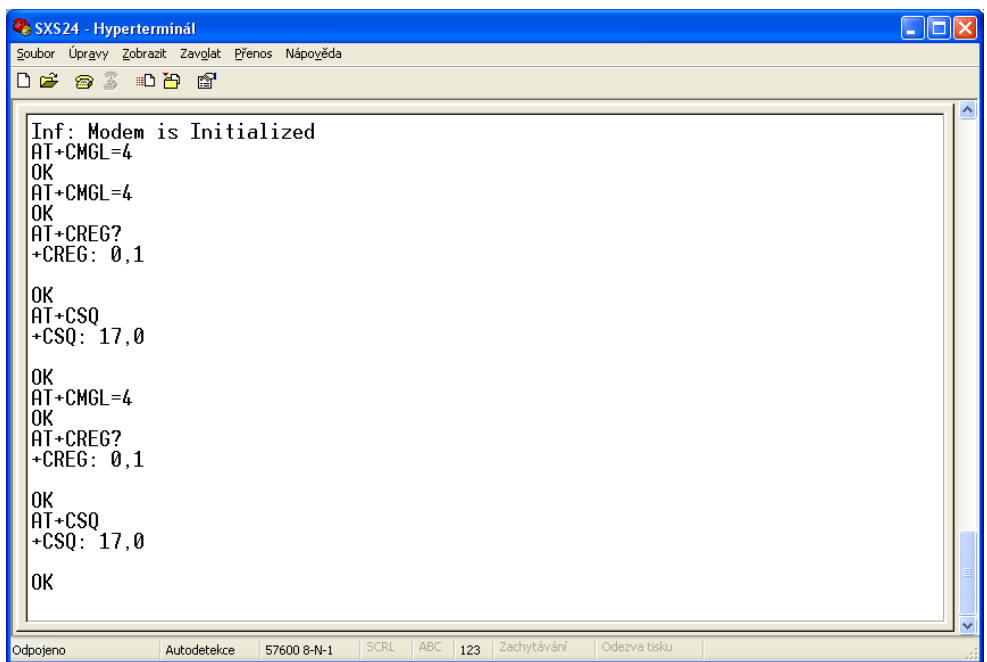

**Obr. 2** 

#### **10.3 Nastavení programu Hyperterminál**

Pro správnou funkčnost je potřeba nastavit:

- při vytváření nového připojení v záložce nastavení portu zadat:
- bity za sekundu 57600
- datové bity 8
- parita žádná
- počet stop-bitů 1
- řízení toku žádná
- po vytvoření připojení a jeho uložení do (soubor \*.ht) je nutné v záložce Soubor/Vlastnosti/Nastavení/Nastavení ASCII zvolit (zatrhnout):
- Psané znaky lokálně opisovat
- Připojovat kód odřádkování za přicházející řádky

#### **11 SOUVISEJÍCÍ DOKUMENTACE**

- KD 800 112 Uživatelská příručka software Uni\_konektGPRS
- Soubor uživatelských příruček software PCO WRS32

#### **Správná likvidace výrobku (Elektrický a elektronický odpad)**

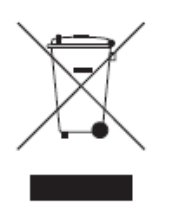

Toto označení výrobku, jeho příslušenství nebo dokumentace znamená, že výrobek a jeho elektronické příslušenství je po skončení životnosti zakázáno likvidovat jako běžný komunální odpad, Možným negativním dopadům na životní prostředí nebo lidské zdraví způsobeným nekontrolovanou likvidací zabráníte oddělením zmíněných produktů od ostatních typů odpadu a jejich zodpovědnou recyklací za účelem udržitelného využívání

druhotných surovin.

Uživatelé z řad domácností by si měli od prodejce, u něhož produkt zakoupili, nebo u příslušného městského úřadu vyžádat informace, kde a jak mohou tyto výrobky odevzdat k bezpečné ekologické recyklaci.

Podnikový uživatelé by měli kontaktovat dodavatele a zkontrolovat všechny podmínky kupní smlouvy. Tento výrobek a jeho elektronické příslušenství nesmí být likvidováno spolu s ostatním průmyslovým odpadem.